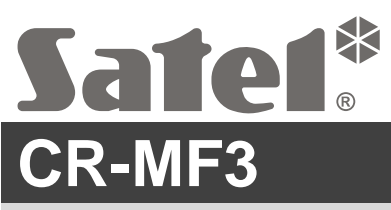

Lector de tarjetas de proximidad MIFARE

# **Guía rápida para la instalación**

**El manual completo está disponible en la página www.satel.pl. Escanea el código QR para pasar a nuestra página web y descargar el manual.**

El lector de tarjetas CR-MF3 puede funcionar como:

- lector de tarjetas de proximidad en el marco del sistema de alarma INTEGRA,
- lector de tarjetas de proximidad en el marco del sistema de control de acceso ACCO,
- lector de tarjetas de proximidad en el marco de los sistemas de otros fabricantes,
- módulo autónomo de control de puerta.

Los ajustes requeridos para determinado modo de armado deben programarse por medio del programa CR SOFT antes de proceder al montaje. La excepción es el lector que va a funcionar dentro del sistema ACCO NET y que debe conectarse al controlador ACCO-KP2 por medio del bus RS-485 (protocolo OSDP). El protocolo OSDP lo usan los controladores ACCO-KP2 con la versión del firmware 1.01 (o más actual). Todos los ajustes requeridos los programarás por medio del programa ACCO Soft (versión 1.9 o más actual).

## **Instalación**

**El dispositivo debe ser instalado por el personal competente.**

**Antes de proceder a la instalación, por favor, familiarízate cuidadosamente con el manual completo.**

**Todas las conexiones eléctricas deben realizarse con la alimentación desconectada.**

- 1. Abre la caja del lector.
- 2. Conecta el lector con el odenador. Usa el convertidor USB / RS-485 (p.ej., ACCO-USB de SATEL). Sigue las indicaciones incluidas en la guía rápida del convertidor.

- 3. Programa el lector por medio del programa CR SOFT.
	- 3.1. Crea un proyecto nuevo o abre el ya existente.
	- 3.2. Establece la conexión entre el programa y el dispositivo.
	- 3.3. Programa los ajustes y guárdalos en el lector.
- 4. Desconecta el lector del ordenador.

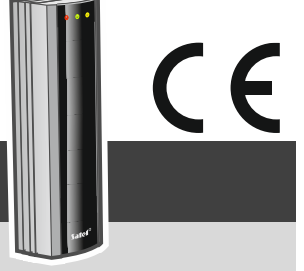

cr-mf3\_sii\_es 11/23

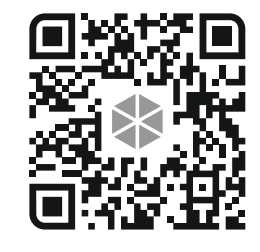

 $\vert i \vert$ *No conectes con el convertidor más que 24 dispositivos de control de acceso con el lector MIFARE (CR-MF5 y CR-MF3). El programa CR SOFT no puede interactúar correctamente con más dispositivos.*

- 5. Coloca los cables en el lugar en el cual deseas montar el lector. Para conectar el bus RS-485 se recomienda usar el cable UTP (un cable de par trenzado no blindado). Para las demás conexiones usa los cables rígidos no blindados.
- 6. Acerca la base de la caja a la pared y marca la ubicación de los orificios de montaje.
- 7. En la pared taladra los orificios para los tacos de fijación.
- 8. Pasa los cables por el orificio en la base de la caja.
- 9. Por medio de los tacos y tornillos de fijación fija la base de la caja a la pared. Los tacos deben ser adecuados para la superficie de montaje (otros para el hormigón o ladrillo, otros para el yeso o la madera etc.).
- 10.Conecta los cables con los terminales (ver «Descripción de los terminales»).
- 11.Cierra la caja del lector.

 $\mid i \mid$ *El programa ACCO Soft en versión 1.9 (o más actual) permite programar todos los ajustes requeridos (sistema ACCO NET). Si va a usarse puedes omitir los pasos 2-4.*

### **Descripción de los terminales**

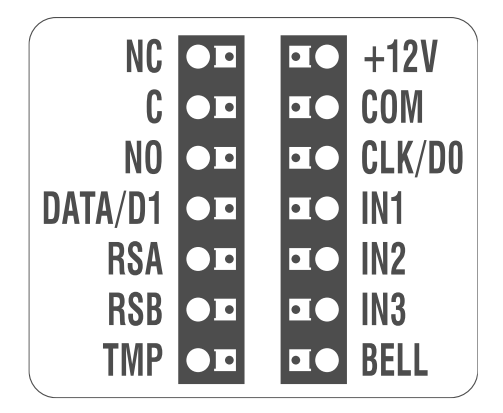

#### **Descripción de los terminales para el lector en el sistema INTEGRA/ ACCO**

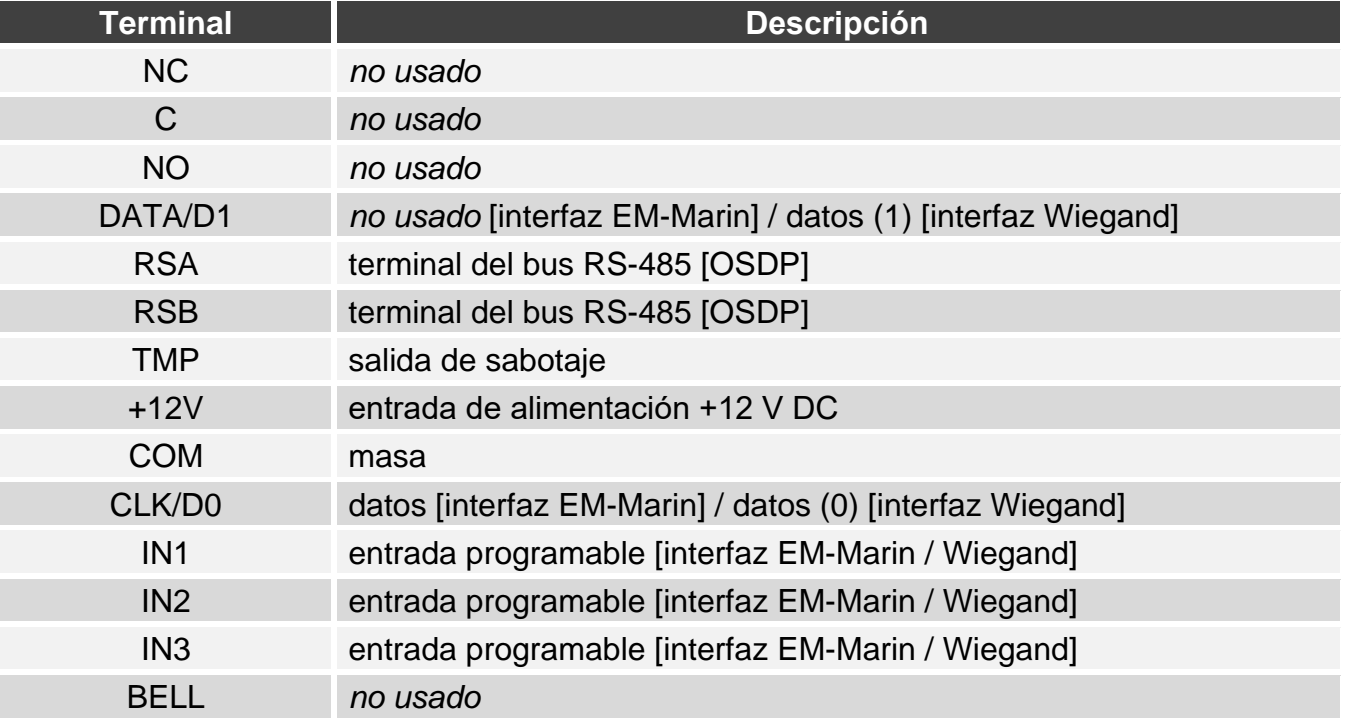

### **Descripción de los terminales para el lector en el sistema de otro fabricante**

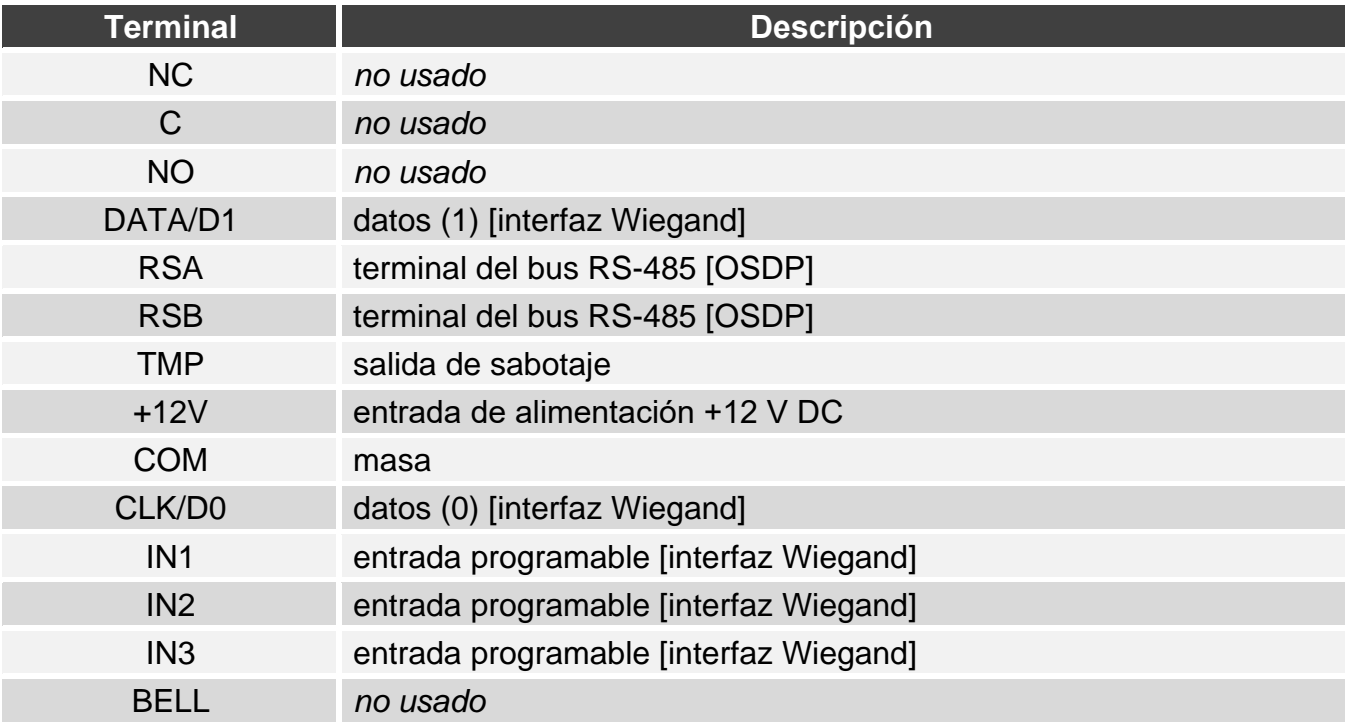

## **Descripción de los terminales para el módulo autónomo de control de puerta**

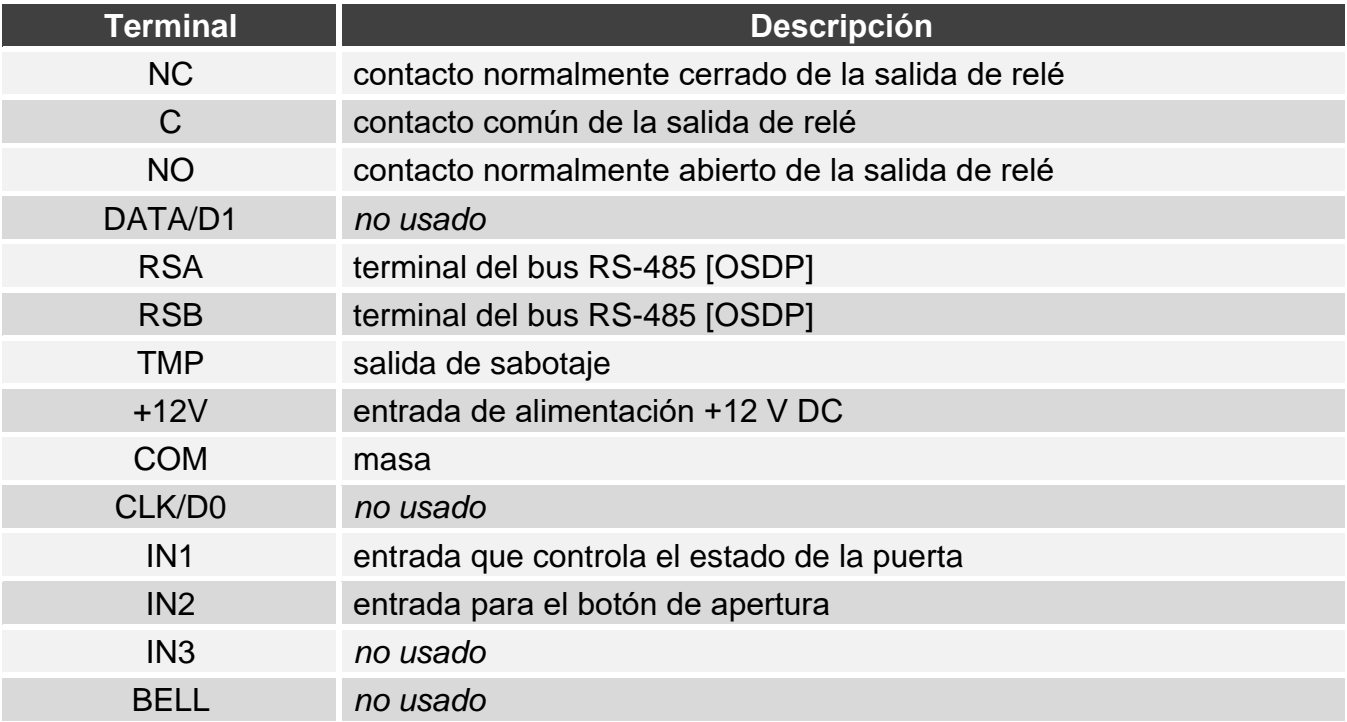

**La declaración de conformidad está disponible en la página www.satel.eu/ce.**

SATEL sp. z o.o. • ul. Budowlanych 66 • 80-298 Gdańsk • POLONIA tel. +48 58 320 94 00 www.satel.pl